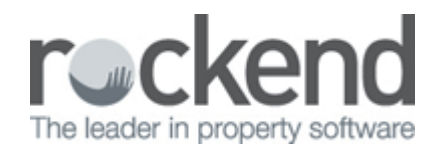

# Utility – Close Diary, Quotes and Work Orders

This screen allows you to close multiple diaries, quotes and work orders in a single action.

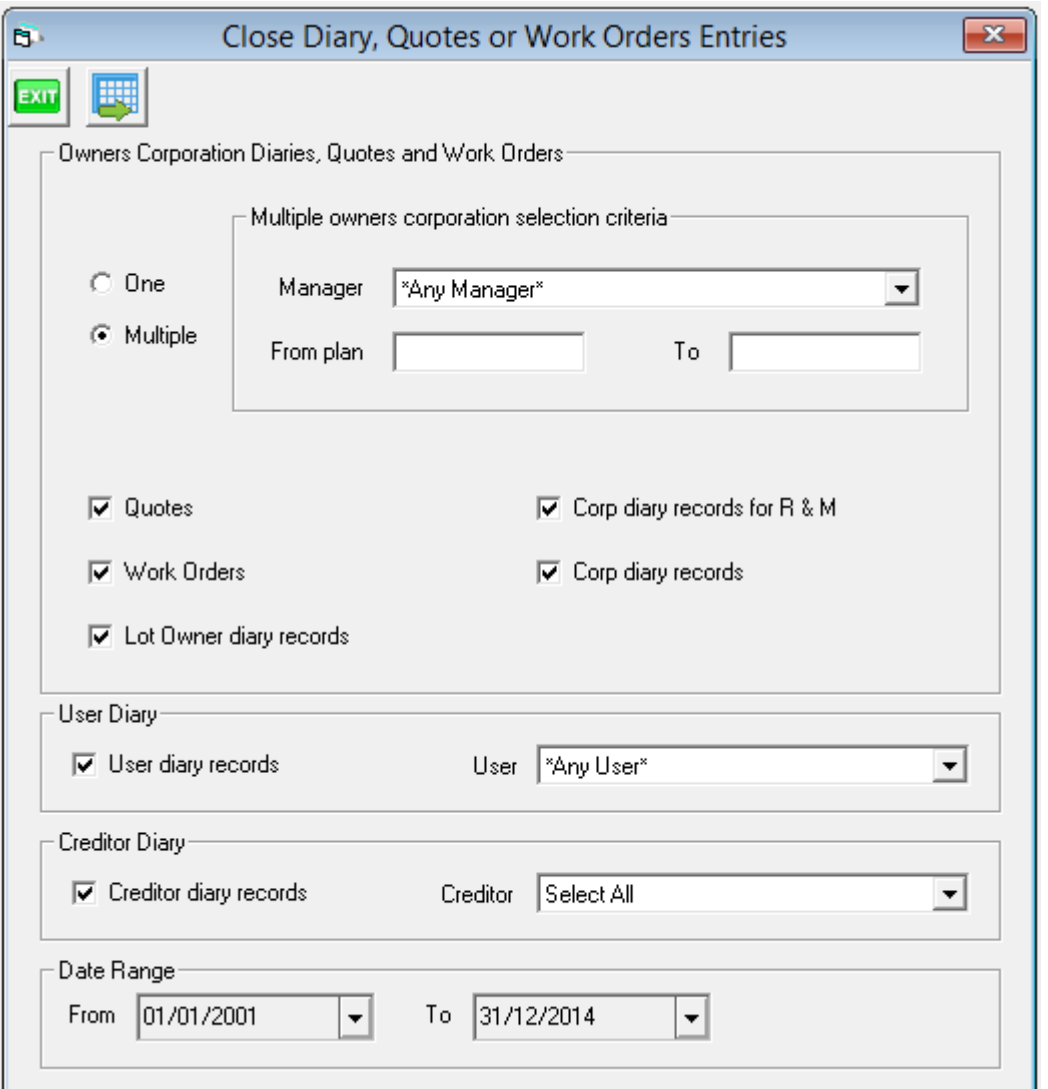

# Owners Corporation and Lot Records

- Open quotes, work orders, Corporation and lot owner diary records can be closed using the utility
- Where one owners corporation is selected you may nominate all lot, or specific lot
- Where multiple owners corporations is selected where Lot Owner diary records is selected all lots will be included

# User Diary

• Tick the checkbox to close User diary records

The default is Any User which includes all active users, or you may select a specific active user

# Creditor Diary

- Tick the checkbox to close Creditor diary records
- The default is Select All which includes all active creditors, or you may select a specific active creditor

# Date Range

- Enter a from and to date
- The to date cannot be in the future

# Confirmation messages

- Click process to close the record types which fall between the date range recorded on screen and a confirmation message will be displayed, which will detail the date range and the number of items found for each record type.
- Select Yes to continue to close the records, or No to change your selection criteria
- When all records have been processed a message will be displayed confirming the number of records closed.

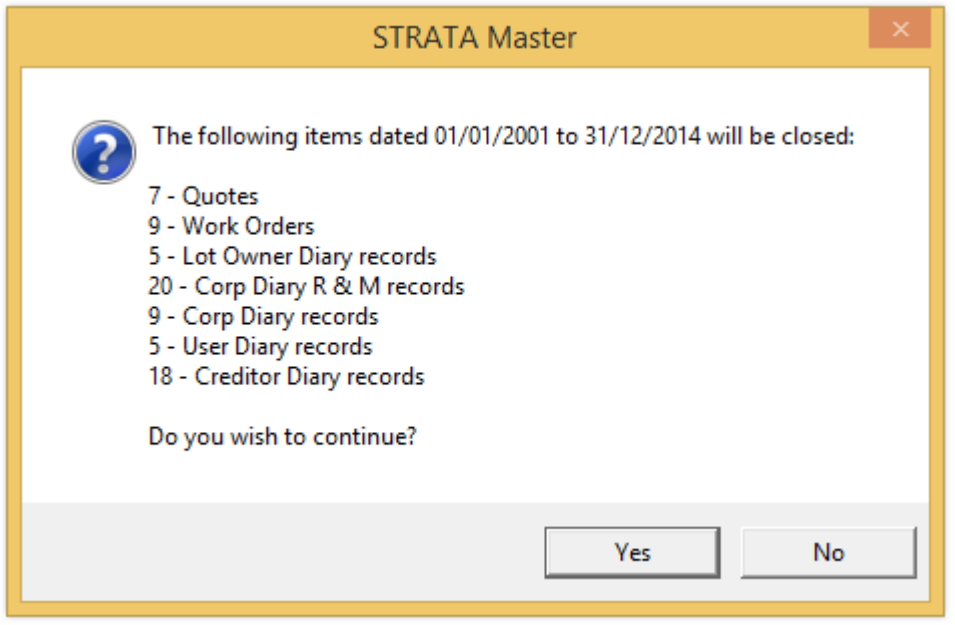

#### 02/02/2016 10:55 am AEDT